## **X-ray spectroscopy - a walk through XSPEC**

- Download data:
	- go to http://galaxy.asu.cas.cz/~svoboda/pub/AGN\_workshop/data/ and download folders spectrum 1 and spectrum 2
- Load data in the Xspec
	- go to the folder Spectrum\_1 and load EPIC/PN data:
		- **data** mcg6\_10\_r.pi
	- check what data you have:
		- **show data**
	- ignore bad data and data out of valid energy range:
		- **<u>■** ignore bad</u>
		- ignore \*\*-1. 10.-\*\* (opposite command is **notice**)
			- \*\*- means everything up to.., -\*\* means everything from
			- be aware that if you put integers behind ingore/notice, it will not ignore energies but channels!
		- **notice** 0.5-1. (XMM-Newton is good also below 1 keV)
			- if you have more data and you want to apply notice/ignore to all of them, just type "\*\*:": e.g., ignore \*\*:\*\*-0.5 10.-\*\*
- Plot your data
	- **plot Idata** (plot data, plot counts)
- Define a model
	- **model phabs\*powerlaw**
		- enter model parameters
	- change a parameter of the model, freeze known parameters
		- **newpar** 1 0.036
		- **freeze** 1 (opposite command is **thaw**)
	- you can also define delta of a parameter, which is a first step of the value for the fitting procedure (if negative the parameter is frozen), you can also define allowed intervals for the parameter: newpar #param\_number #param\_value, #delta, #min, #min, #max, #max
		- **•** e.g. newpar  $2, 2, 0.1, 1.5, 1.5, 3.$
	- show free/all parameters
		- e.g., **show free**
		- **show all**

• Fit the data

- **fit**
- $\circ$  if you want to define number of steps in fitting and the depth (critical delta), you can type e.g.:
	- fit 1000 1e-2
- plot the data and model residuals, they are different ways of plotting residuals:
	- **plot Idata ratio**
	- **plot ldata residuals**
	- plot ldata chisq, ...
- Add a component to your model
	- **addc** 2 zxipcf
	- addc 3 zgau
	- fit with the new model, has the fit improved?
- Save your model/all
	- save model my\_model.mdl
	- **E** save all my session.xcm
- Load model/all:
- **@**my\_model.mdl
- **@**my\_session.xcm
- Check your model if it makes sense:
	- what is the energy and sigma for the gaussian line, any physical interpretation? ■ plot model
- Replace a Gaussian line by a relativistic iron line:
	- delete a model component:
		- **delc** 3
	- add a new component, you can also use "editmod" instead of "addc"
		- e.g., **editmod** phabs\*zxipcf\*(po+kyrline)
- Try to fit, change parameters if needed. Try to get the least residuals as possible and achieve the reduced chi-2 less than two (reduced chi-2 is chi-2 divided by degrees of freedom).
- Calculate the error of a parameter (must be a free parameter):
	- **error** 6
	- error 8
	- error command works only if your reduced chi-2 is less than 2; if it is higher and you want to run this command, you can do it by typing, e.g., error max 10 8
- Calculate the dependence of chi-2 on the parameter value:
	- **steppar** 8 0 1 100
	- **plot contour**
- Calculate a 2D contour between two parameters:
	- if you want Xspec to start calculation in each grid from the best fit type "steppar best ..."
	- steppar best 8 0 1 20 9 20 45 20
	- plot contour
- Write your results in a file
	- **Example 1 setplot command we myfit**
	- plot ldata ratio (or what you want to write in your file)
	- **Example 1 setplot delete 1** (otherwise your file will be rewritten again by new commands)
- Save all and exit:
	- save all bestfit.xcm
	- $\blacksquare$  exit
- **Good luck with fitting!**

## **Additional Exercise:**

1) Investigate two unknown X-ray spectra and find out which is Type-1 and which is Type-2 AGN:

Spectrum 1:  $z = 0.008$ , Galactic column density nH = 3.6e20 cm<sup>-2</sup> Spectrum 2:  $z = 0.015$ , Galactic column density nH = 5.7e20 cm<sup>-2</sup>

Cross the line between the corresponding AGN spectrum and type:

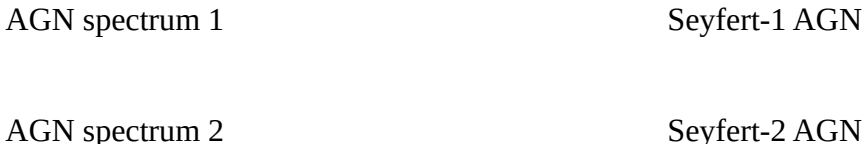

- 2) Fit the spectra with a simple absorbed power-law model and measure the power-law slope and the level of absorption. Add a reflection model (line "gauss" and/or reflection continuum "pexrav") to your spectral fit and check for the presence of reflection features. If present measure the reflection fraction or the equivalent width of the iron line.
- 3) Calculate uncertainty of the interesting parameters and plot a statistical contour (in 1 or 2-D parameter space).
- 4) Advanced exercise: in Spectrum 1 load a spectrum from a different time interval (in folder "Additional") and compare the two spectra from different time intervals. Which spectrum was caught in high/low state and what changed in the spectrum?